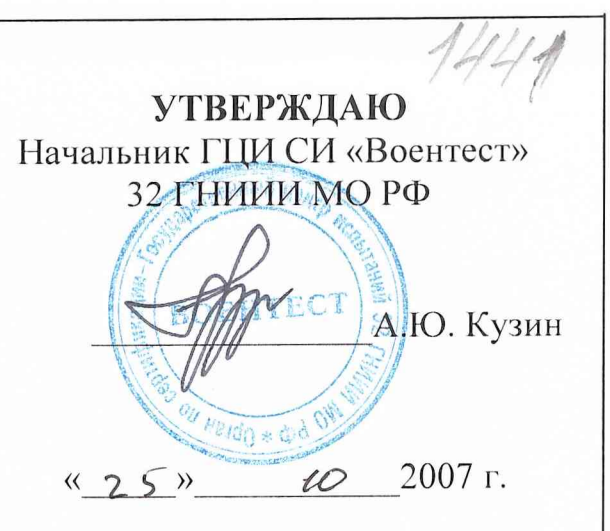

#### **ИНСТРУКЦИЯ**

**Генераторы рубидиевые опорные VCH-210**

**Методика поверки Лист утверждении ЯКУР.411653.006МП-ЛУ**

Подп. и дата

Инв. № дубл.

Взам. инв. №

Подп. и дата

Инв. № подл.

**Начальник отдела ГЦИ СИ «Воентест» 32 ГНИИИ МО РФ**

 $\rightarrow$  И.Ю. Блинов **«** *7 Г »* **\_\_\_\_\_ \_\_\_\_\_\_\_\_\_\_\_\_2007 г.**

**Заместитель начальника отдела ГЦИ СИ «Воентест» 32 ГНИИИ МО РФ**

*/Г?*  $D$ *suot* **« г Г »** *Сб>***\_\_\_\_\_\_\_\_\_\_\_ 2007 г.**

**Утвержден ЯКУР. 411653.006МП-ЛУ**

## **ГЕНЕРАТОР РУБИДИЕВЫЙ ОПОРНЫЙ VCH-210**

**Методика поверки**

### ЯКУР.411653.006МП

**Приложение А к руководству по эксплуатации**

Подп. и дата Взам. инв. № Инв. № дубл. Подп. и дата Инв. № подл.

**2007 г**

#### **ПОВЕРКА ПРИБОРА**

#### **1 Общие требования**

**Настоящая методика поверки распространяется на генераторы рубидиевые опорные VCH-210 и устанавливает методы и средства их первичной, периодической и внеочередной поверок, проводимых в соответствии с Правилами по метрологии Федерального Агентства по техническому регулированию и метрологии ПР 50.2.006 «ГСИ Порядок проведения поверки средств измерений» и МИ 2188-92 «Меры частоты и времени. Методика поверки».**

**Периодическая поверка проводится один раз в год органами Государственной метрологической службы или аккредитованными метрологическими службами юридических лиц.**

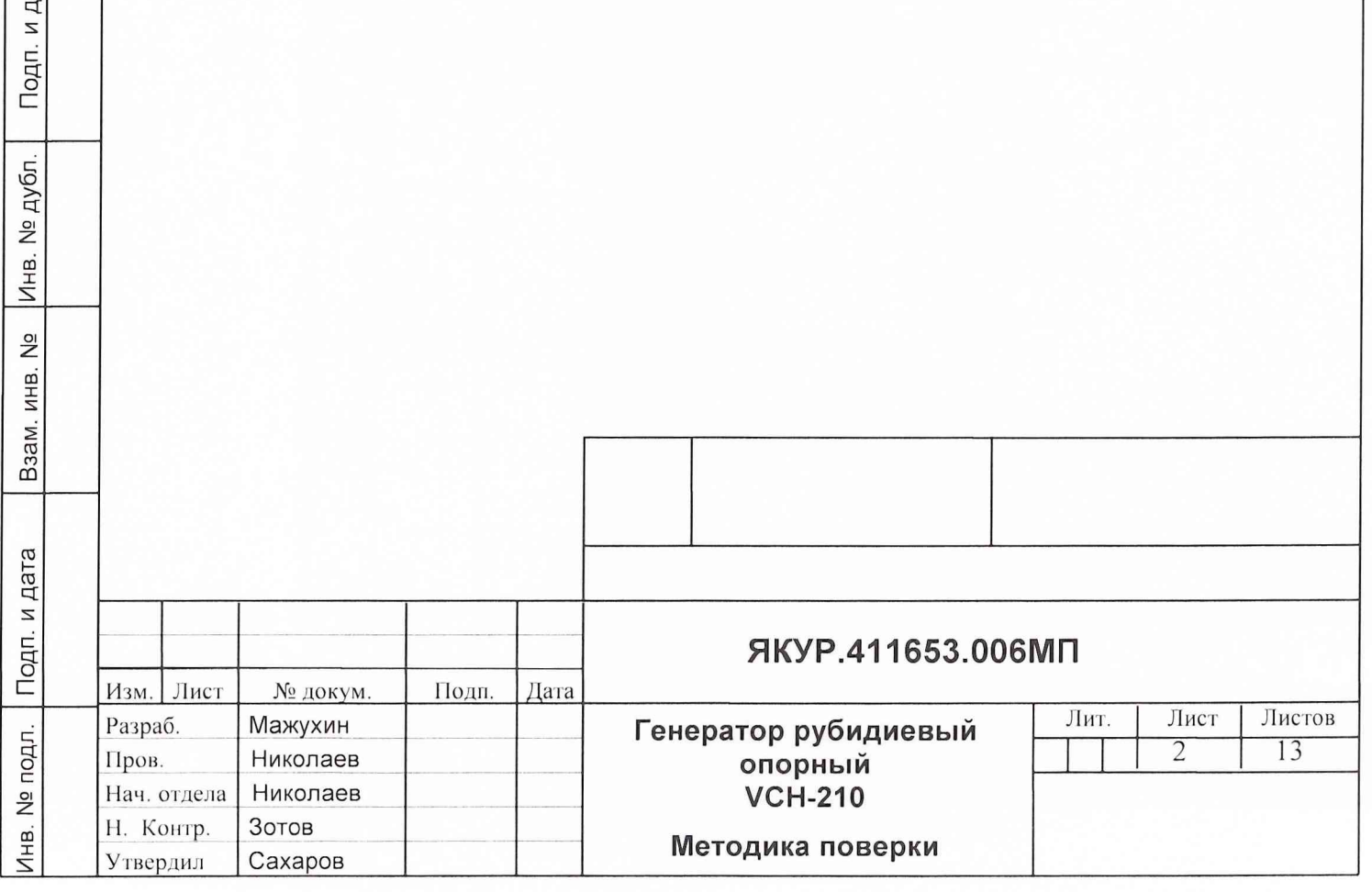

#### $\overline{2}$ Операции поверки

Подп. и дата

Инв. № дубл.

Взам. инв. №

Подп. и дата

юдл.

Перед проведением поверки прибора проводится внешний осмотр и  $2.1$ операция подготовки его к работе.

 $2.2$ Метрологические характеристики, подлежащие проверке, операции поверки приведены в таблице 1.

Таблица 1 - Операции поверки

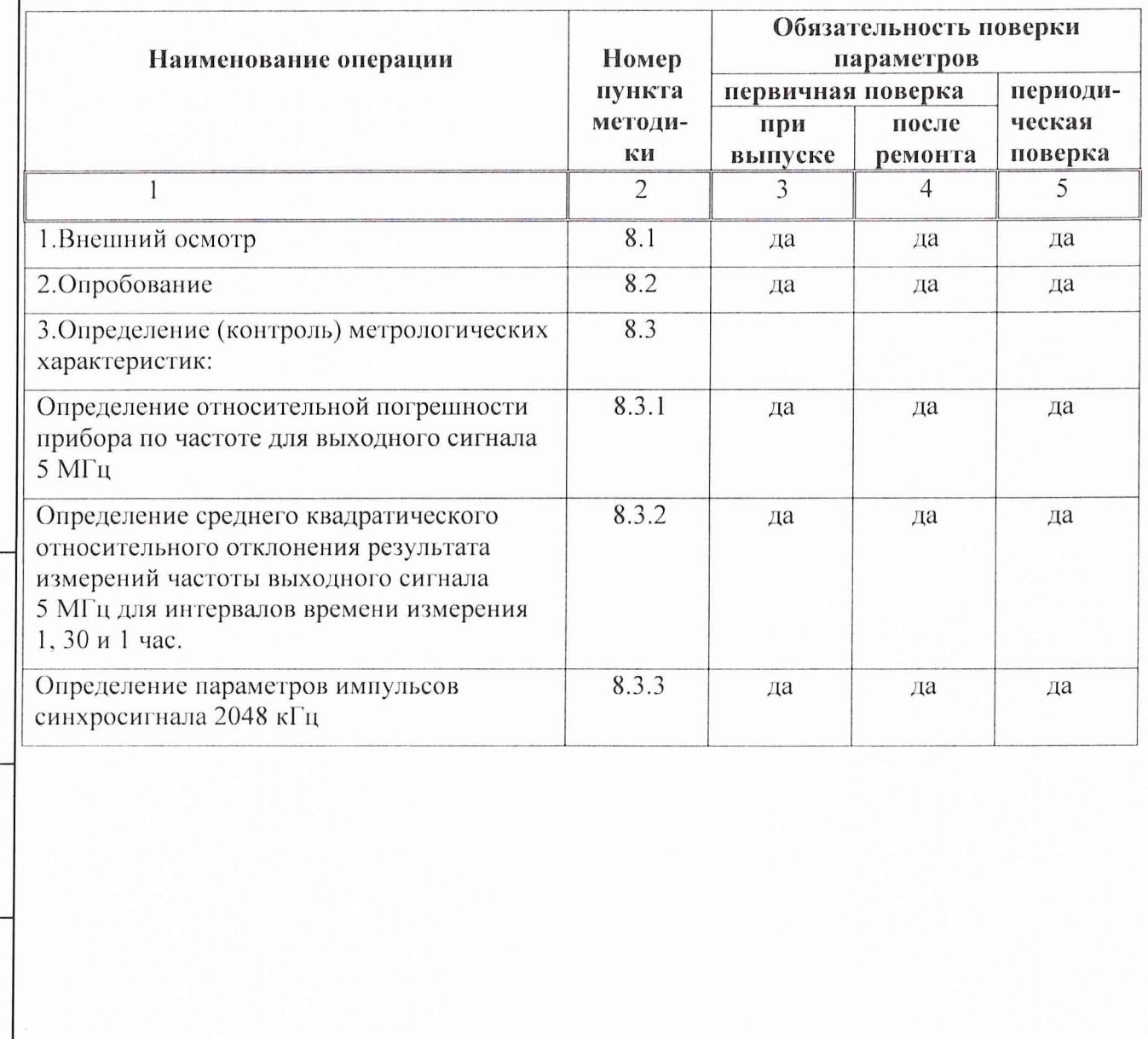

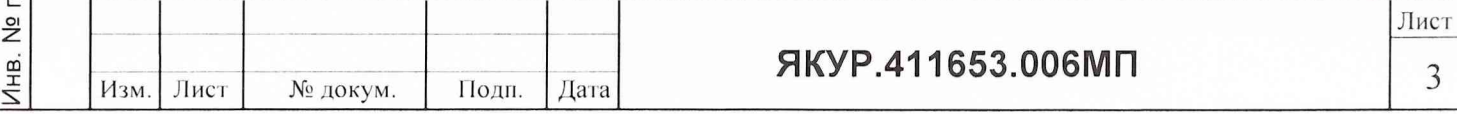

#### Средства поверки  $\mathbf{3}$

Подп. и дата

Взам. инв. № Инв. № дубл.

Инв. № подл. | Подп. и дата

 $3.1$ Рекомендуемые средства поверки, в том числе рабочие эталоны и средства измерений, приведены в таблице 2.

Вместо указанных в таблице 2 средств поверки допускается применять аналогичные средства поверки, обеспечивающие определение другие метрологических характеристик с требуемой точностью.

Таблица 2 - Перечень средств поверки

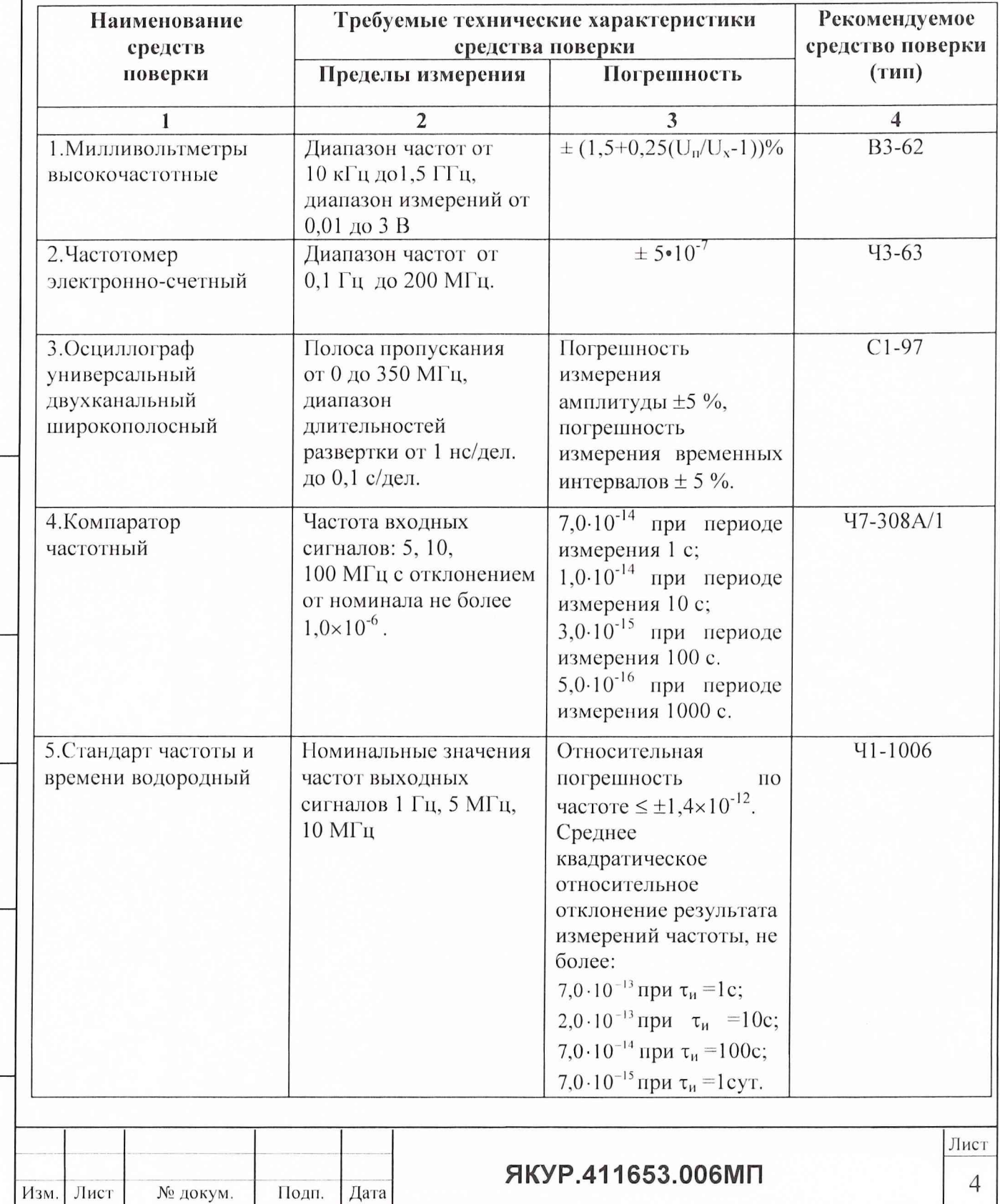

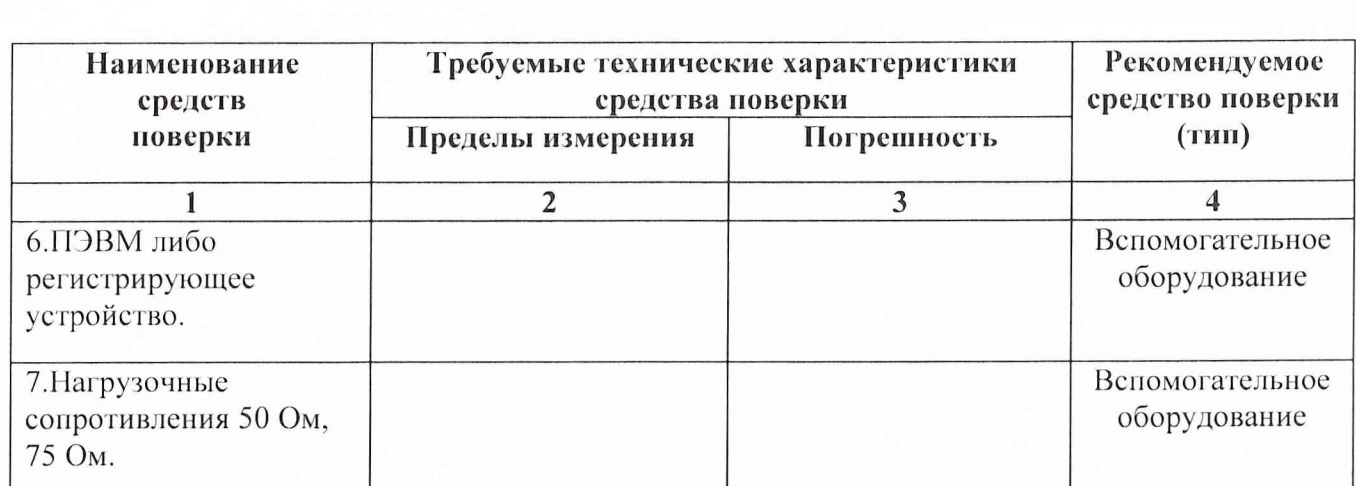

Примечание: вместо указанных в таблице средств поверки разрешается применять другие аналогичные средства измерений, обеспечивающие необходимую точность и диапазоны измерений.

3.2 Все средства поверки должны быть исправны, применяемые при поверке средства измерений и рабочие эталоны должны быть поверены и иметь свидетельства о поверке или оттиск поверительного клейма на приборе или в технической документации.

### **4 Требования к квалификации поверителей**

Поверка должна осуществляться лицами, аттестованными в качестве поверителей в порядке, установленном в Г1Р 50.2.012-94.

### **5 Требования безопасности**

Подп. и дата

Инв. № дубл.

Взам. инв. №

одп. и дата

При проведении поверки должны быть соблюдены все требования безопасности в соответствии с ГОСТ 12.3.019-80.

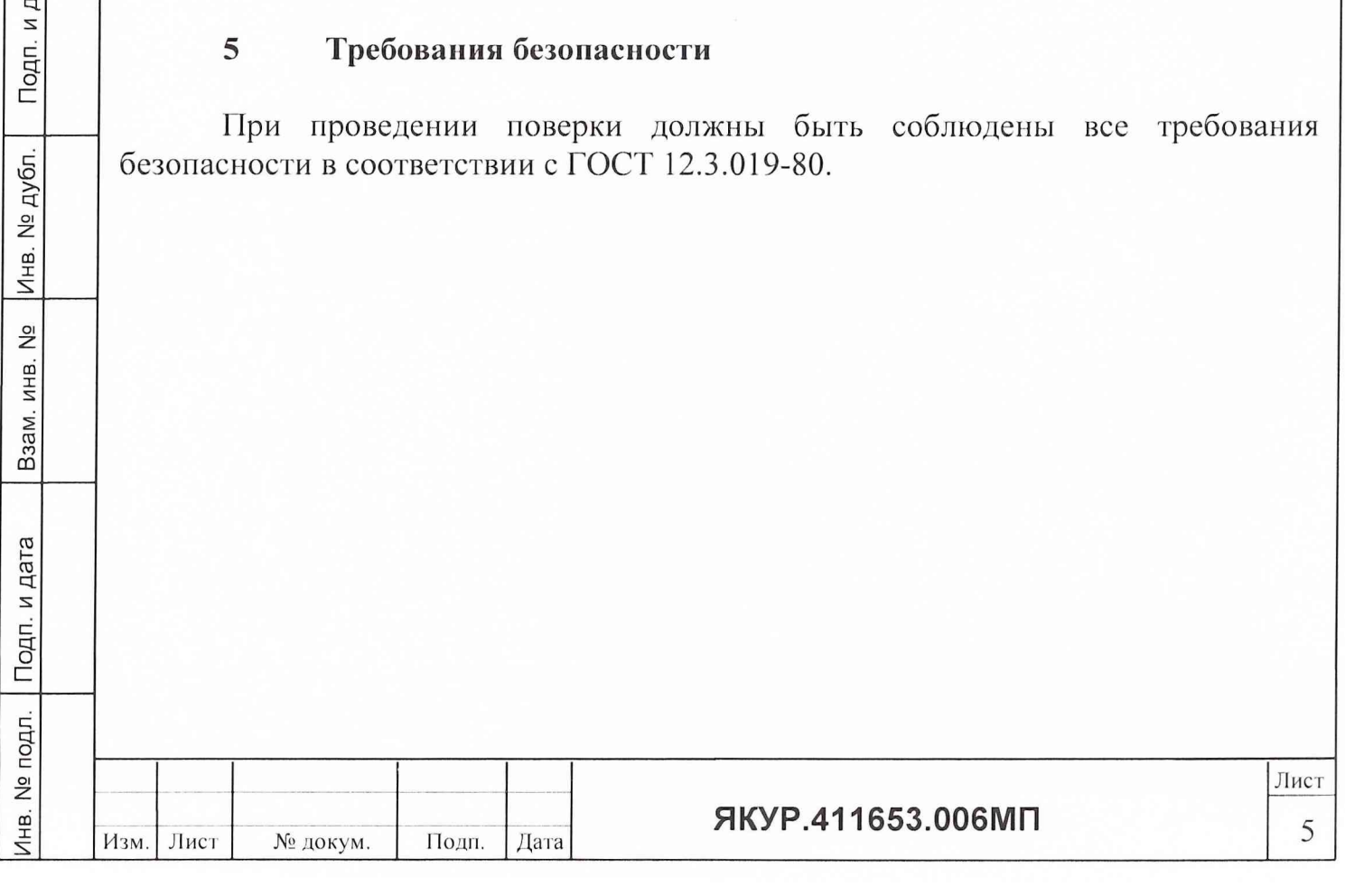

#### **6 Условии поверки**

При проведении операций поверки должны соблюдаться следующие нормальные условия, приведенные в таблице 3.

Таблица 3 - Условия поверки

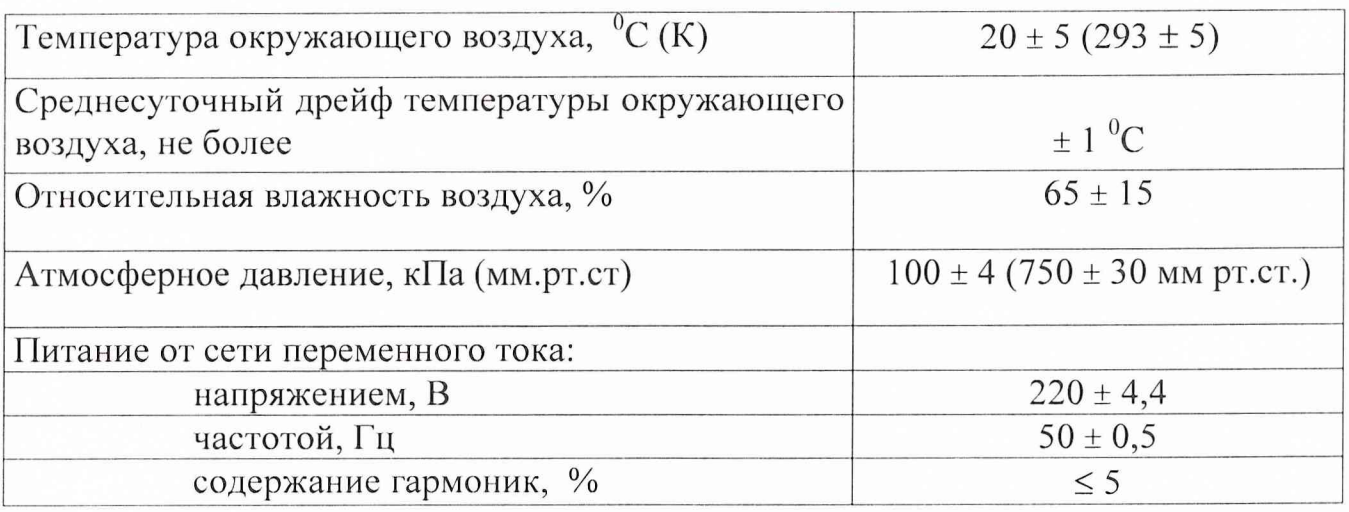

Питающая сеть не должна иметь резких скачков напряжения, рядом с рабочим местом не должно быть источников сильных магнитных и электрических полей.

Недопустима вибрация рабочего места.

### **7 Подготовка к поверке**

7.1 Поверитель должен изучить руководство по эксплуатации поверяемого прибора и используемых средств поверки.

7.2 Перед проведением операций поверки необходимо:

проверить комплектность поверяемого прибора для проведения поверки (наличие кабелей питания, соединительных кабелей и пр.);

проверить комплектность рекомендованных (или аналогичных им) средств поверки, заземлить (если это необходимо) необходимые рабочие эталоны, средства измерений и включить питание заблаговременно перед очередной операцией поверки (в соответствии со временем установления рабочего режима, указанным в технической документации).

7.3 Перед проведением поверки необходимо подготовить прибор к работе в следующей последовательности:

перед началом работы обеспечить надежное заземление прибора, для чего зажим защитного заземления присоедините к шине заземления раньше других соединений. Крепления заземляющей клеммы и проводников должны быть надежно зафиксированы;

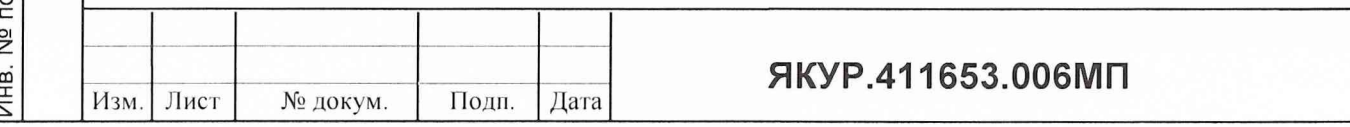

Подп. и дата

подключить питание прибора;

до начала электрических измерений включите прибор в сеть и прогреть его в течение 2-х часов.

#### **8 ПРОВЕДЕНИЕ ПОВЕРКИ**

#### 8.1 Внешний осмотр

Провести внешний осмотр прибора, убедитесь в отсутствии внешних механических повреждений и неисправностей, влияющих на работоспособность прибора.

При проведении внешнего осмотра проверить:

- сохранность пломб;
- e i чистоту и исправность разъемов и гнезд;
- наличие предохранителей и соответствие их номиналов требуемым;

отсутствие внешних механических повреждений корпуса, мешающих работе с прибором, и ослабления элементов конструкции;

Приборы, имеющие дефекты (механические повреждения), бракуют и направляют в ремонт.

8.2 Опробование

Инв. № подл. Подп. и дата Взам. инв. № Инв. **N°** дубл. Подп. и дата

Взам. инв. №

Инв. № подл. | Подп. и дата

Подп. и дата

Инв. № дубл.

8.2.1 Включите тумблер «СЕТЬ», при этом индикаторы передней панели должны находиться в следующем состоянии:

- индикатор «СЕТЬ» горит;
- индикатор «Захват» погашен.

Спустя 15...30 минут после включения прибора (15 минут при 25°С) индикатор «Захват» должен загореться, что свидетельствует о нормальной работе тактового генератора.

Примечание - Время прогрева прибора до начала электрических измерений - 4 часа.

8.2.2 Проверьте на нагрузке (50,0±0,3) Ом среднеквадратическое значение напряжения выходных синусоидальных сигналов 10 МГц и 5 МГц (сигналы на выходе разъемов « $G^* \sim 10$  МГц » и « $G^* \sim 5$  МГц») с помощью вольтметра типа ВЗ-62, которое должно находиться в пределах  $(1,0 \pm 0,2)$  В.

8.2.3. При помощи осциллографа С 1-97 просмотрите визуально форму импульсных сигналов 5 МГц и 1 МГц (сигналы на выходе разъемов «  $\mathbb{G}^*$  **ЛГ** 5 МГц» и « $\mathbb{G}^*$  **ЛГ** 1 МГц»). Форма импульсов - меандр, полярность положительная. Амплитуда импульсов должна быть не менее 2,4 В и не более 10 В на нагрузке (50,0±0,3) Ом.

8.2.4 С помощью частотомера 43-63 проверьте номинальные значения частот выходных сигналов 10 МГц, 5 МГц, 1 МГц и 2,048 МГц на соответствующих разъемах прибора.

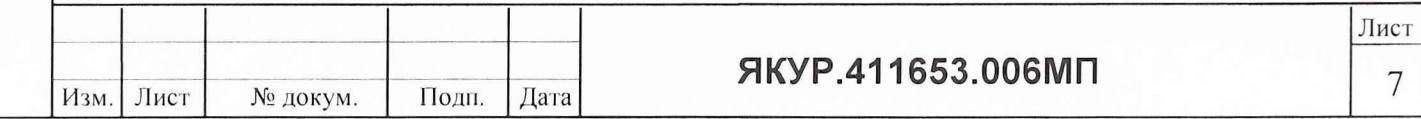

Измеренные по входу А частотомера 43-63 значения частот должны быть  $(10\ 000\ 000\pm1)$   $\Gamma$ <sub>H</sub>,  $(5\ 000\ 000\pm0,1)$   $\Gamma$ <sub>H</sub>,  $(1\ 000\ 000\pm0,1)$   $\Gamma$ <sub>H</sub>  $\mu$ (2 048 000,0  $\pm$  0,1) Гц соответственно.

**Примечаиие:** При выполнении операций п. 6.8.2.4 на разъем "5 МГц" частотомера должен быть подан сигнал от стандарта частоты тина 41-1006, а переключатель "ВНЕШН-ВНУТР" на задней панели частотомера 43-63 должен быть установлен в положение "BHEI1IH".

При невыполнении требований п.п. 8.2.1 ...8.2.4 прибор бракуется и отправляется в ремонт.

8.3 Определение (контроль) метрологических характеристик

8.3.1 Проверку относительной погрешности прибора по частоте для выходного сигнала 5 МГц проведите методом сравнения частоты испытуемого прибора с частотой стандарта частоты 41-1006 с помощью компаратора частотного 47-308А/1 по схеме, приведенной на рис. 1.

Генератор рубидиевый опорный VCH-210 включают и прогревают в течение 4-х часов. Затем производят измерение относительной погрешности по частоте при интервале времени измерения 100 с и интервале времени наблюдения не менее 1 часа, с определением среднего значения (в случае применения частотного компаратора Ч7-308А/1 величина  $\frac{\Delta F}{F}$ вычисляется компаратором автоматически).

После этого необходимо установить частоту на номинальное значение с точностью не хуже, чем  $\pm 5.0 \times 10^{-11}$ . Для этого соедините разъем «RS-232» прибора «прямым» интерфейсным кабелем с соответствующим портом компьютера.

Примечание - Соединение прибора интерфейсным кабелем с компьютером производить только при выключенном компьютере. ПРЕДУПРЕЖДЕНИЕ! Несоблюдение этого требования может привести к выходу из строя интерфейса прибора.

Включить компьютер, установить настройки СОМ-порта:

- длина посылки 8 бит;
- проверка на четность не производится;
- стартовый бит один;  $\overline{\phantom{a}}$
- стоп-бит один;

Подп. и дата

Инв. № дубл.

Взам. инв. №

Подп. и дата

Инв. № подл.

скорость передачи 1200 бод.

Все передаваемые данные представляются в знаках кода ASCII.

Прочитать значения ранее установленных грубой и тонкой настроек.

Записанные в энергонезависимую память прибора значения грубой и тонкой настроек частоты воспроизводятся при помощи следующих команд:

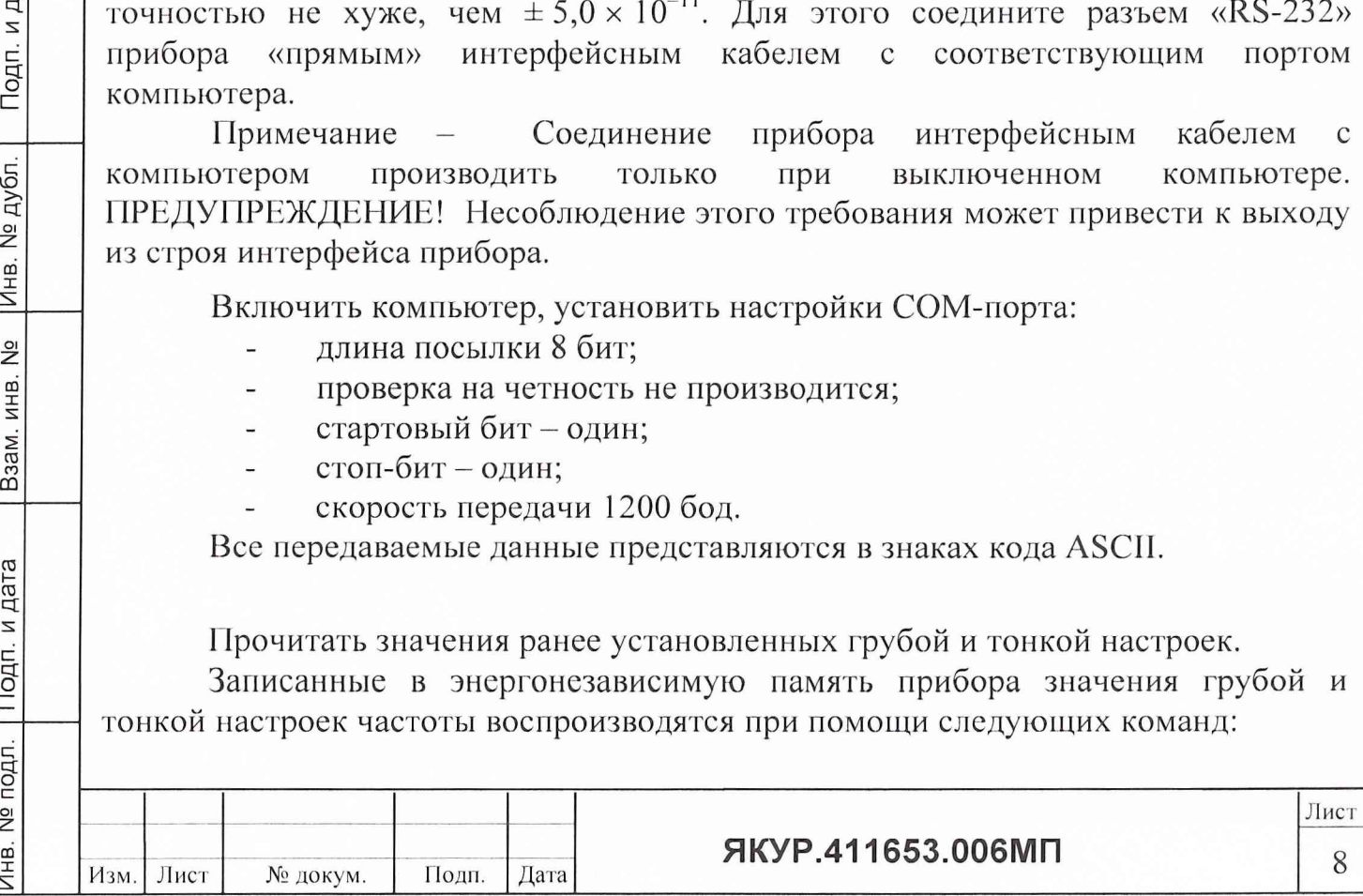

*L06<CR>* для грубой настройки *L0A<CR>* для тонкой настройки

Для настройки частоты пользователем существуют две односимвольные команды. Эти настройки (грубая и тонкая) автоматически записываются в энергонезависимую память прибора и далее становятся постоянными.

*Cxx<CR>:* Грубая настройка выходной частоты через синтезатор с шагом  $1.0 \times 10^{-9}$ , где же является восьмибитным словом со знаком (в шестнадцатеричном виде).

Например:

*C7F<CR>* будет давать коррекцию частоты  $+1,27 \times 10^{-7}$  от номинального значения.

*CFF<CR>* будет давать коррекцию -1,0  $\times$  10<sup>-9</sup>.

*C00<CR>* возвратит номинальное значение (заводская настройка)

 $C80 < CR$ > будет давать коррекцию частоты  $-1,28 \times 10^{-7}$  от номинального значения.

*Fxx<CR>.* Тонкая настройка частоты внешнего сигнала через магнитное поле с шагом 1,0 х 10~11, где *хх* является восьмибитным словом со знаком (в шестнадцатеричном виде).

Например:

Подп. и дата

Инв. № дубл.

Взам. инв. №

Подп. и дата

 $F7F < CR$  коррекция частоты  $+1,27 \times 10^{-9}$  ±20% от номинального значения.

*FFF<CR*> -1,0  $\times$  10<sup>-11</sup> ±20% по сравнению с F00.

*F0()<CR>* возвратит номинальное значение.

*F80<CR>* коррекция частоты -1,28  $\times$  10<sup>-9</sup> ±20% от номинального значения.

Вычислить новые значения тонкой и, при необходимости, грубой настроек, и запишите эти значения в энергонезависимую память прибора, пользуясь приведенными выше указаниями.

Провести проверку относительной погрешности прибора по частоте вновь. При необходимости ввести откорректированные значения грубой и тонкой настроек. Выключить компьютер, отключить интерфейсный кабель от порта RS-232 прибора и компьютера.

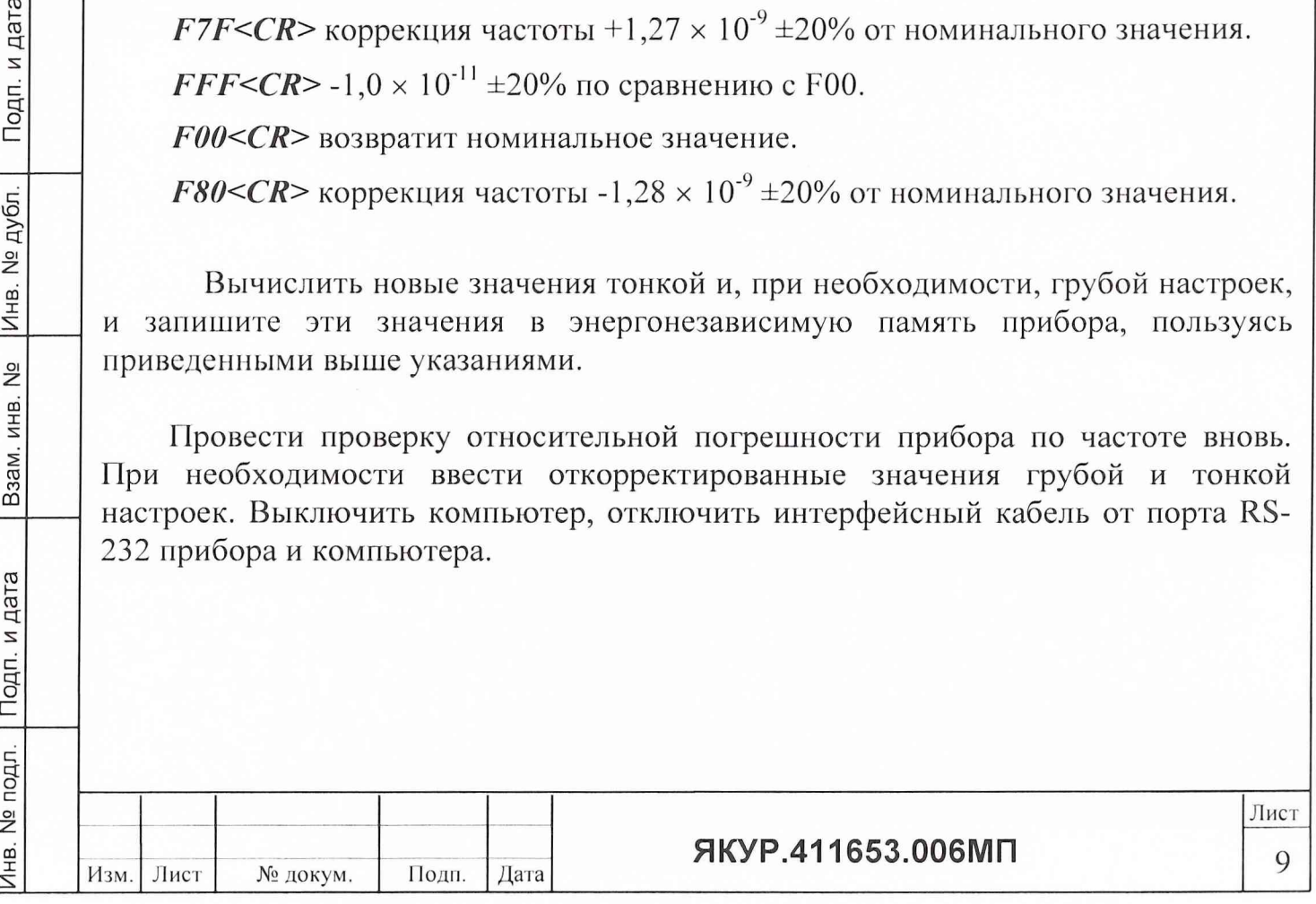

Определение среднего квадратического относительного отклонения 8.3.2 результата измерений частоты выходного синусоидального сигнала 5 МГц для интервалов времени измерения 1, 30 с., 1 час проводить с помощью компаратора частотного и стандарта частоты Ч1-1006 по схеме, приведенной на рис. 1.

квадратическое относительное двухвыборочное отклонение Среднее результата измерений частоты  $\sigma_{v}$  для различных  $\tau_{u}$  вычислить по формуле:

$$
\sigma = \sqrt{\frac{\sum_{i=1}^{n-1}(\frac{\Delta f_{i+1}}{f_o} - \frac{\Delta f_i}{f_o})^2}{2(n-1)}};
$$

Подп. и дата

Инв. № дубл.

Взам. инв. №

Подп. и дата

Инв. № подл.

где n > 20 для  $\tau$  =1, 30, 1 час и  $\frac{\Delta f i}{f0}$  и  $\frac{\Delta f i + 1}{f0}$  - относительная разность частот исследуемого и опорного стандартов частоты на i-ом (i+1)-ом интервалах измерения.

(В случае применения частотного компаратора типа VCH-308A значение нестабильности  $\sigma_v$  вычисляется компаратором автоматически.)

Результаты поверки считаются удовлетворительными, если измеренные значения не превышают следующих значений:

 $\sigma_y \leq 1.0 \cdot 10^{-11}$  для  $\tau_{\rm H} = 1$  с;  $\sigma_y \leq 1.5 \cdot 10^{-12}$  для  $\tau_{\rm H} = 30$  с;  $\sigma_y \le 5.0 \cdot 10^{-13}$  для  $\tau_u = 1$  час. ПК RS-232 **КОМПАРАТОР** ЧАСТОТНЫЙ Ч7-308А/1  $\leftrightarrow$  f<sub>o</sub>  $\leftrightarrow$ f.  $5$  МГц  $5$ МГц  $\sqrt{G}$   $\sim$  5 MF<sub>II</sub> »  $\bigodot$ Генератор рубидиевый Стандарт частоты Ч1-1006 опорный VCH-210 Рис. 1 Лист ЯКУР.411653.006МП 10 Лист Изм. № докум. Подп. Дата

**8.3.3 Проверку параметров импульсов синхросигнала 2,048 МГц (амплитуда, длительность, время нарастания и спада импульса) на выходе** генератора рубидиевого опорного VCH-210 «С<sup>+</sup> ЛГ 2,048 МГц» проводить по **схеме рис. 2.**

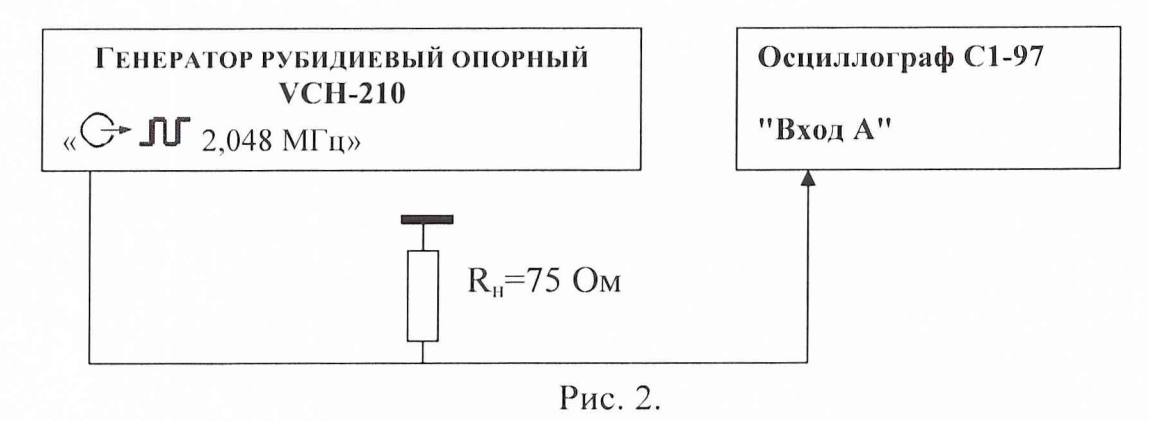

**Установить следующий режим осциллографа: развертка 100 нс/дел, чувствительность - 0,5 В/дел. На экране осциллографа получить импульс, для которого точка, соответствующая** '/2 **периода импульса, находится в центре экрана.**

**Форму сигнала сравнить со специальной маской (рис. 3).**

**Допускается использование электронной маски при использовании осциллографа, имеющего такой режим.**

**Результаты поверки считаются удовлетворительными, если импульс находится внутри соответствующей маски.**

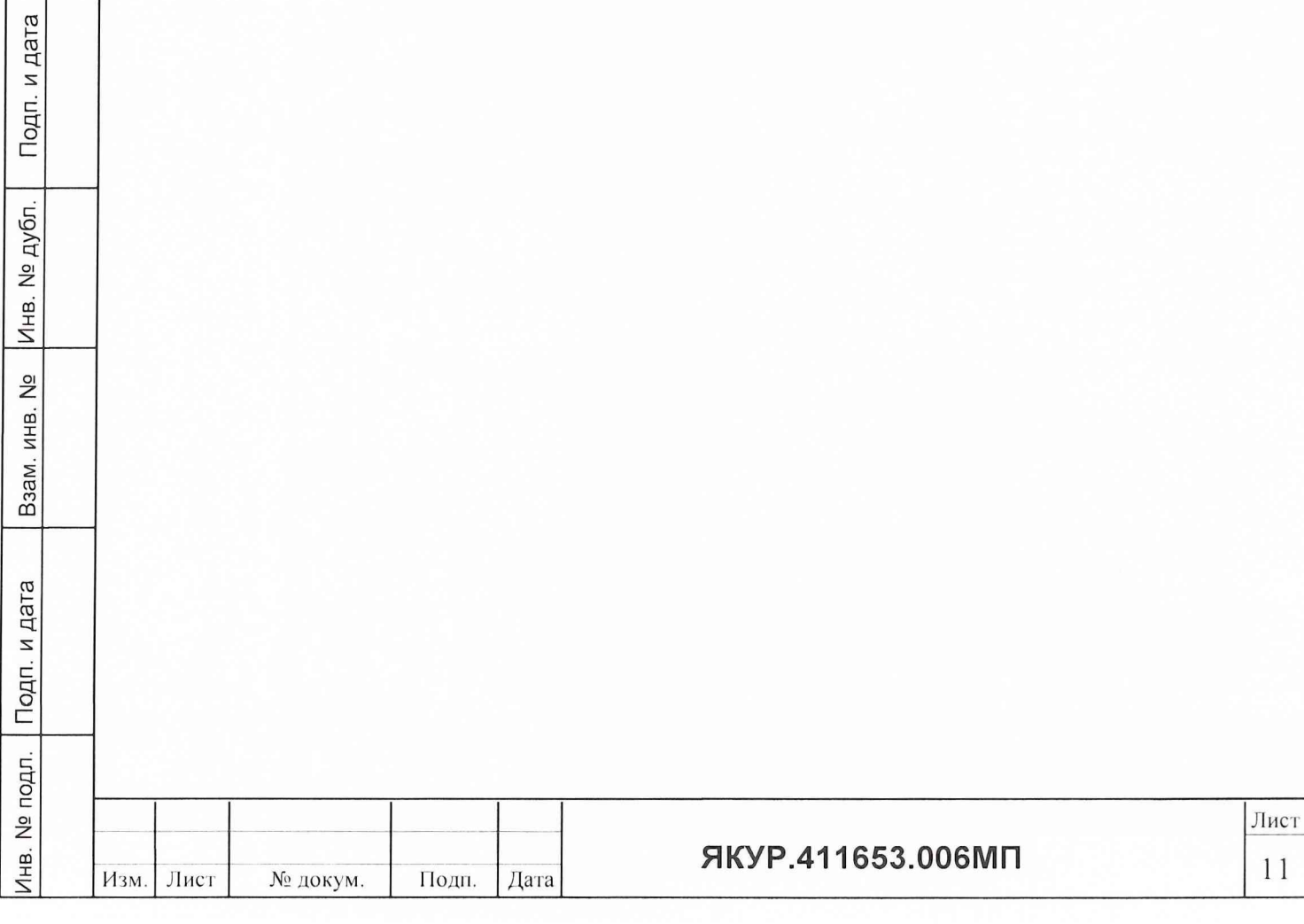

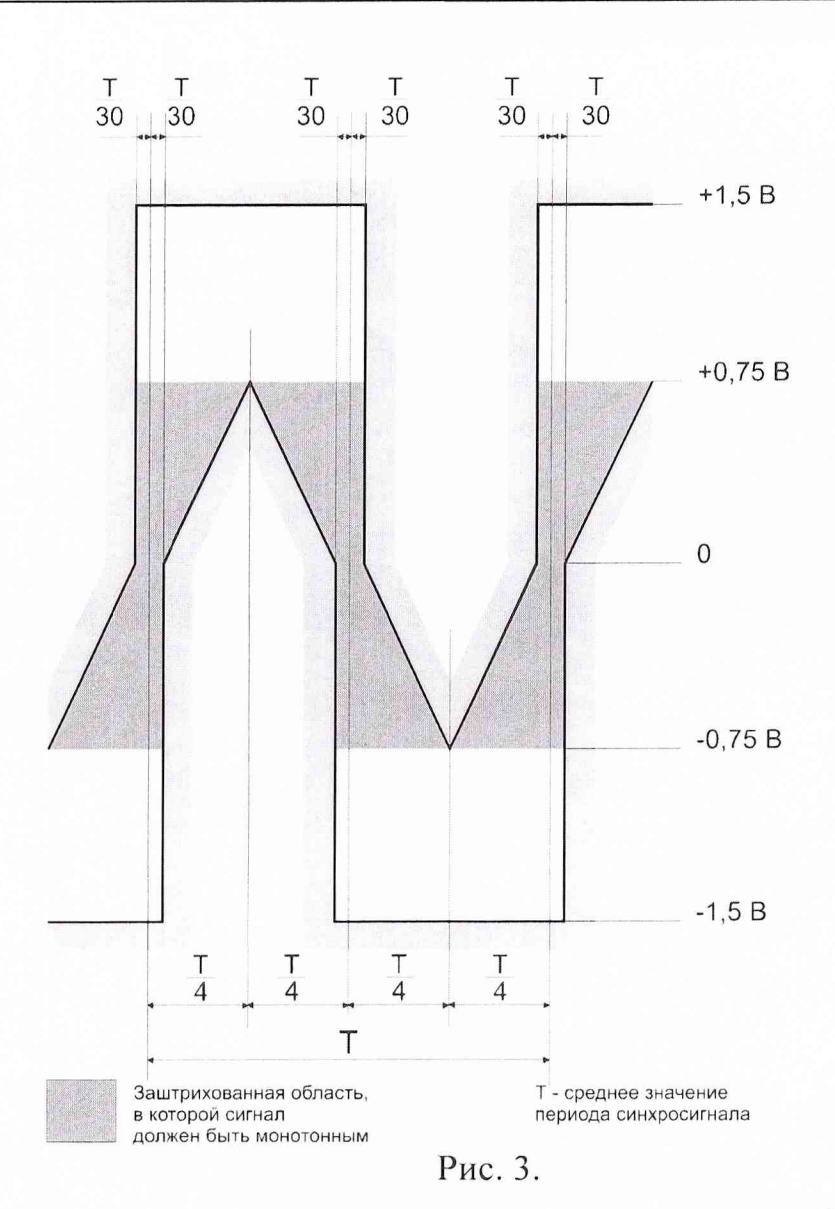

Если не выполняются указанные требования, то прибор бракуется и отправляется в ремонт.

#### $\boldsymbol{Q}$ Оформление результатов поверки

Подп. и дата

Инв. № дубл.

 $\frac{1}{2}$ 

Взам. инв.

9.1 При положительных результатах поверки на прибор выдается свидетельство установленной формы.

9.2 Ha оборотной стороне свидетельства записываются результаты поверки.

9.3 Параметры, определенные при поверке, заносят в формуляр на генератор рубидиевый опорный VCH-210.

9.4 В случае отрицательных результатов поверки применение генератора рубидиевого опорного VCH-210 запрещается и на него выдается извещение о непригодности его к применению с указанием причин.

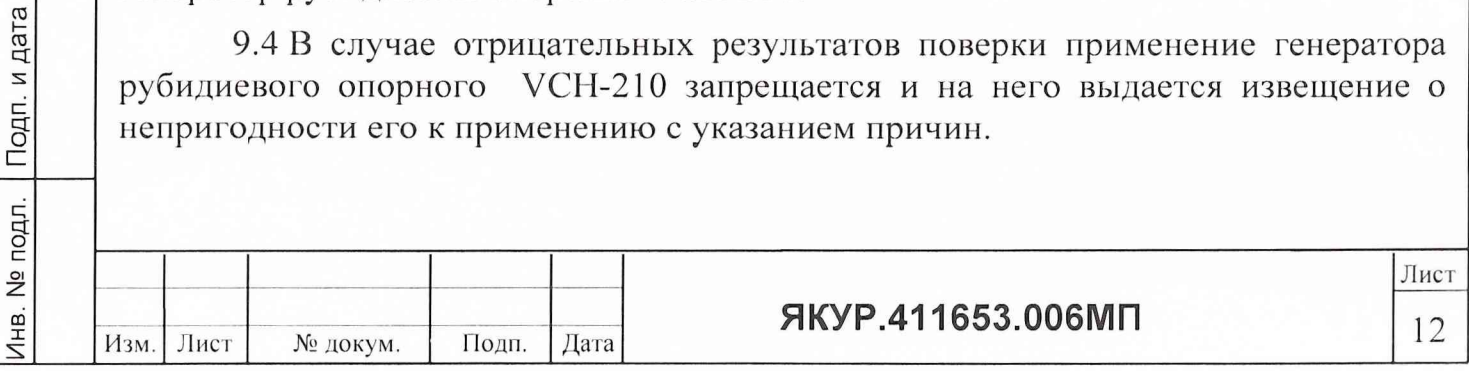

# **ЛИСТ РЕГИСТРАЦИИ ИЗМЕНЕНИИ**

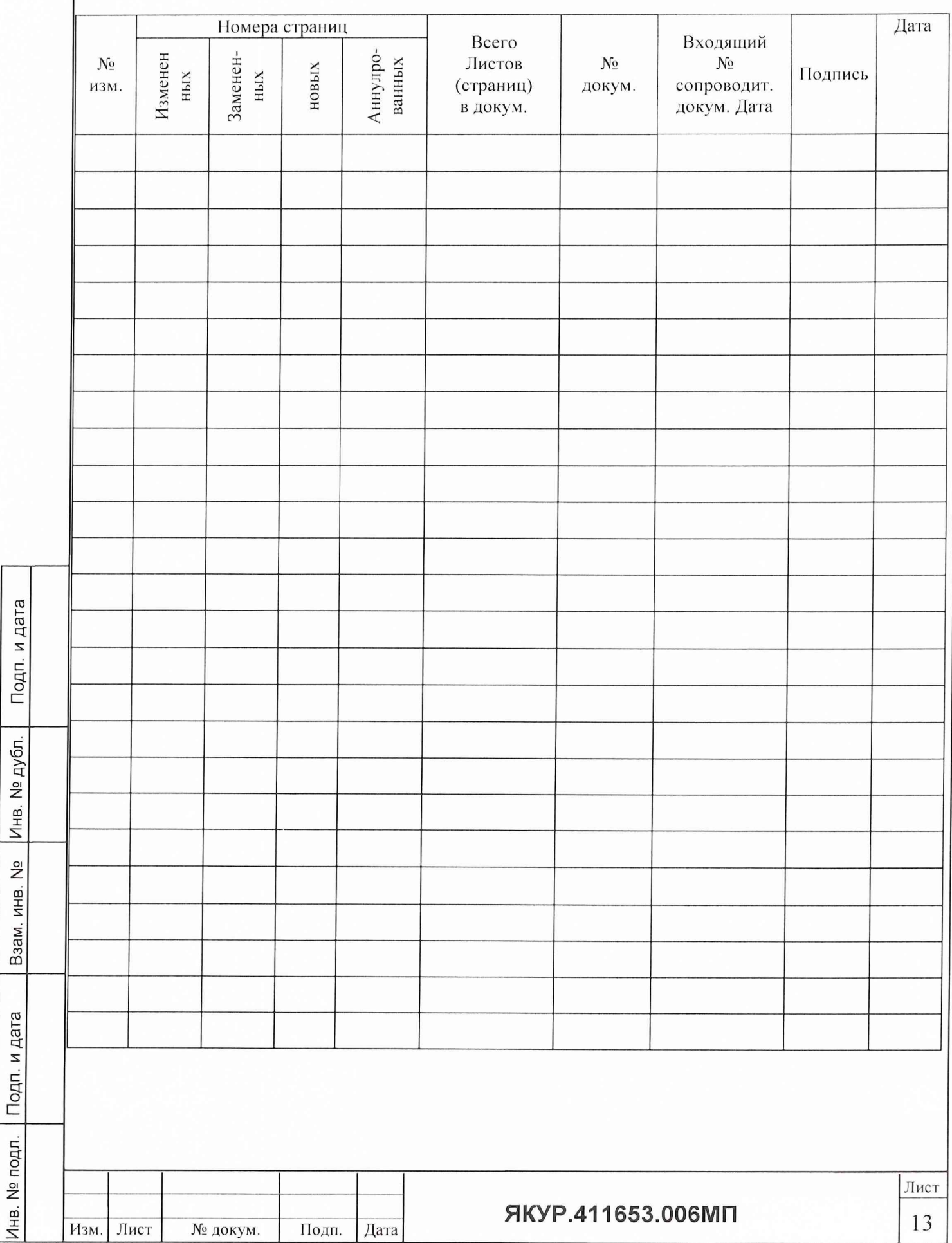